# 鲲航**KHAQ-AC-E**系列

# 以太网接口**&RS485**接口 **Modbus**协议交流电流采集模块

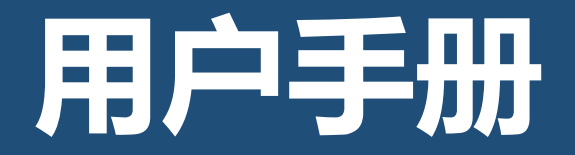

第 1 页

### KHKJ 鲲航

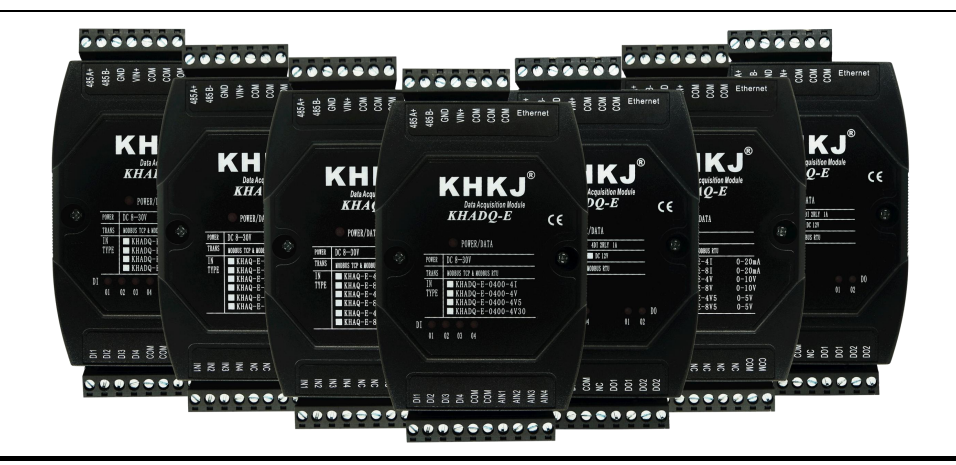

以太网系列是鲲航重点打造的工业采集与控制系列模块,它沿用了鲲航原有的工业级品质。外观设计为工业黑色, 不仅美观而且带有稳重的工业气息。

模块采用进口32位ARM芯片为大脑,以太网选用进口工业高速芯片,10/100M自适应,485芯片采用磁耦隔离技术,比 光耦隔离更为稳定可靠。

鲲航,将一直追求高精度、高稳定、高耐用的品质,争做工业领域中的民族品牌!

本公司可能随时对产品描述及产品规格做出修改, 恕不另行通知!

第 2 页

目录

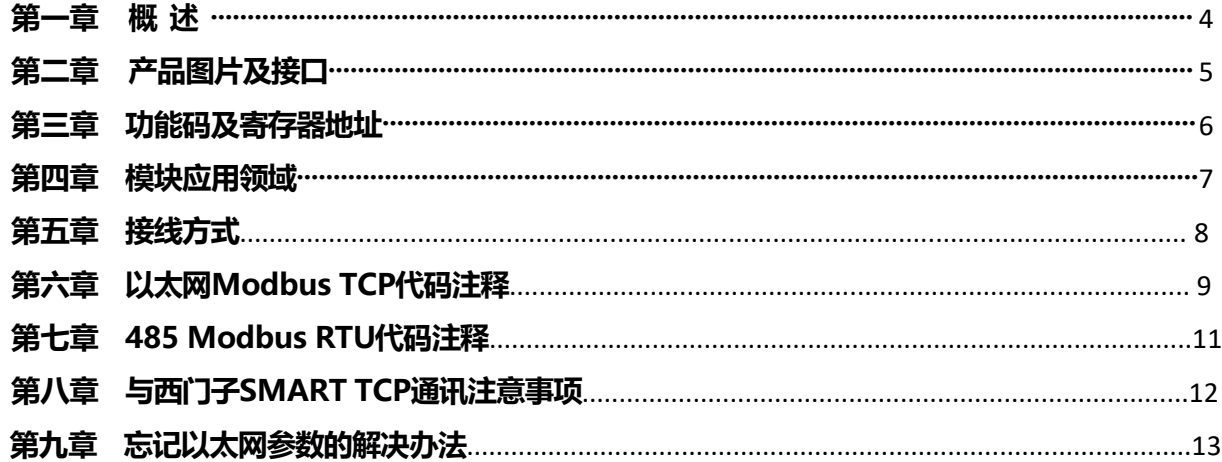

#### 第一章 概述

1、产品特点:同时具有以太网接口和485接口(同时只能选择一种通讯方式),内置Modbus TCP/IP和Modbus RTU协议。 2、以太网突出特点:以太网Modbus TCP可支持8个主站同时访问,速率10/100M自适应。一些比较老的电脑或工控机需 要交叉网线。网口绿灯常亮代表连接正常,通讯中黄灯闪烁,速率快于100ms黄灯会常亮。

3、485突出特点:抗干扰。通讯中红色指示灯会闪烁。

4、宽工作电压:DC(8V-30V),建议DC24V。24V耗电不超过2.5W。

5、工作温度:-40℃~+85℃。

6、可与PLC、组态软件、触摸屏等进行组网。多台模块组网需要交换机,为保证通讯可靠,推荐用真工业级品牌,如: 摩莎、研华、西门子、菲尼克斯等。

7、可采集电流量程60A、120A及更大量程,出厂配套穿线互感器,可定制开口互感器。采样位数为24位,高 分辨率。此类产品在测量领域有着良好效果,不做计量用,可使用频率范围:45Hz~65Hz。(注:变频器下口以及频 率范围之外,精度均会受影响,不建议此种情况下使用。)

8、数据格式输出:32位浮点数,标准IEEE-754浮点数格式。数据单位为A。

9、通道之间绝无互相干扰现象。即使输入信号超过量程很多倍,也绝无相互干扰现象。当电流互感器没有接入设 备或被测设备处于停止状态,通道可能存在0.01左右微小的电流信号,此现象为正常现象,对实际测量没有任何影响。 10、扫描周期:16路通道以内的模块每秒10次。如果通信距离太远、现场环境复杂适当增加扫描周期时间或选配本 公司485信号隔离中继器。

11、安装方式: 标准35mm导轨安装。

12、外形尺寸:6路采集模块:145\*90\*40mm。9路采集模块:155\*115\*60mm。16路采集模块:155\*115\*60mm。

KHKJ 鲲航®

# 第二章 产品图片及接口

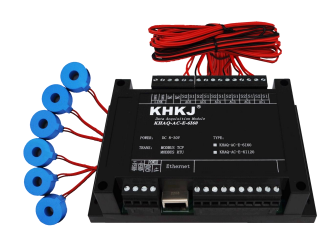

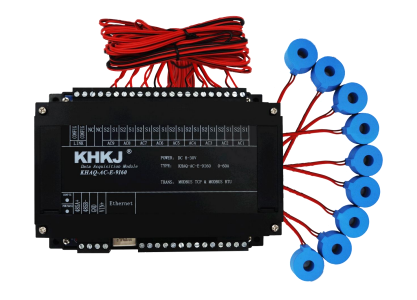

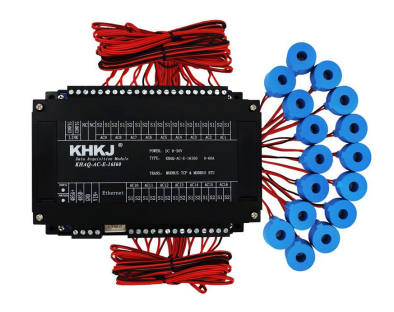

6路采集 9路采集 16路采集

- Ethernet:以太网接口
- 485A+: RS485 串行通讯 A
- 485B-: RS485 串行通讯 B
- GND: 供电电源负极
- VIN+: 供电电源正极
- S1、S2: 电流互感器接入端,无方向
- CONFIG:参数配置端口
- NC: 空置端, 无意义

参数配置模式:先把模块上面两个CONFIG端子用线连接起来,然后再上电,配置指示灯会常亮,这样就进入参数配置模式。

# 第三章 功能码及寄存器地址

1、功能码03H(读)

输入寄存器信息表(只读属性)

#### 注:读出的数据就是真实的电流值。例如:读出数据12.3456,表示12.3456A

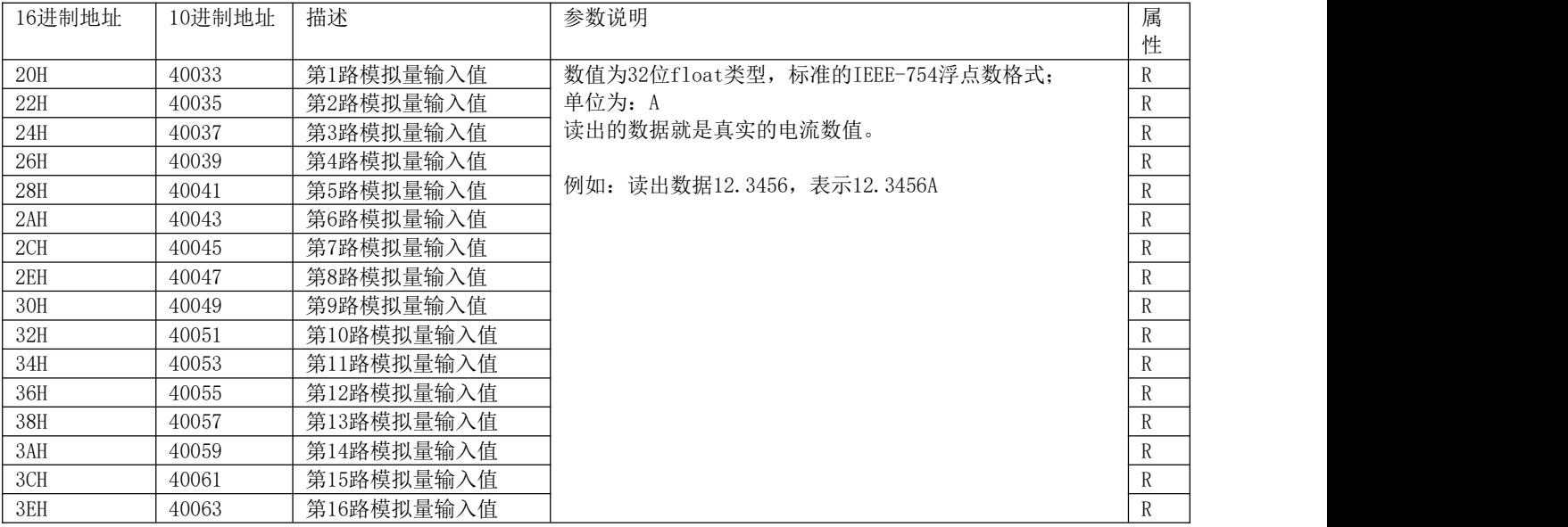

# 第四章 模块应用领域

1、可以用我们提供的设置软件查看采集的数据(在"KHAQ-AC交流电流模块"界面,单击开始监测),以太网接口可以修改IP 地址、端口号、网关地址等。

如下图:

模块默认以太网参数:IP地址:192.168.1.126,端口号:502。

模块默认485参数: 设备地址1,9600, N, 8,1 (注: 485参数不要修改)。

参数配置方法:先把模块上面两个CONFIG端子用线连接起来,然后再上电,配置指示灯会常亮,就进入参数配置模式。 配置好参数后,断开短接线,断电重启后进入通讯模式。(在"KHAQ-AC交流电流模块"界面修改参数,可参考视频讲 解)

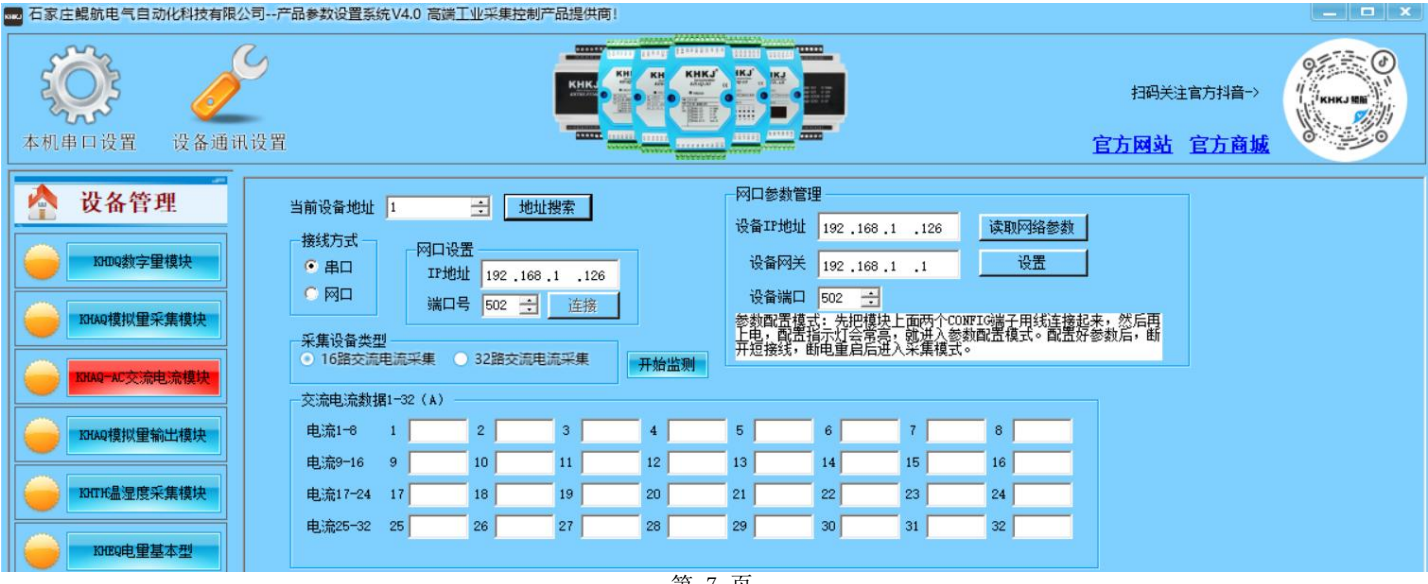

### 第五章 接线方式

- 1、模块供电电源GND接电源负极,VIN+接电源正极。485A、485B分别接入通讯设备的485A和485B。
- 2、出厂配套电流互感器,把电流互感器2根线(不分正负)接入模块每个通道的S1、S2接线端子。
- 3、把需要采集的电流导线串入配套互感器的线圈即可,可定制开口互感器以满足正常运行不能断开线路的设 备。
- 4、如果您测量大于60A电流,比如测量100A。那您选择德力西或者正泰100:5A的互感器,互感器二次侧线出 来穿进我们互感器,然后计算的数值乘以100:5的变比20即可。同理测量200A一样的道理。

★★★注意:模块配套互感器,并且定制的与模块电路匹配的互感器,用户不能用市面上其他互感器直接接入模块。

# 第六章 以太网**Modbus TCP**代码注释

- 1、模块遵循标准Modbus TCP协议,下面讲解发送与接收指令,如何读交流电流的数值。
- 2、对于16路交流模块,代码发送如下:

#### 发送:

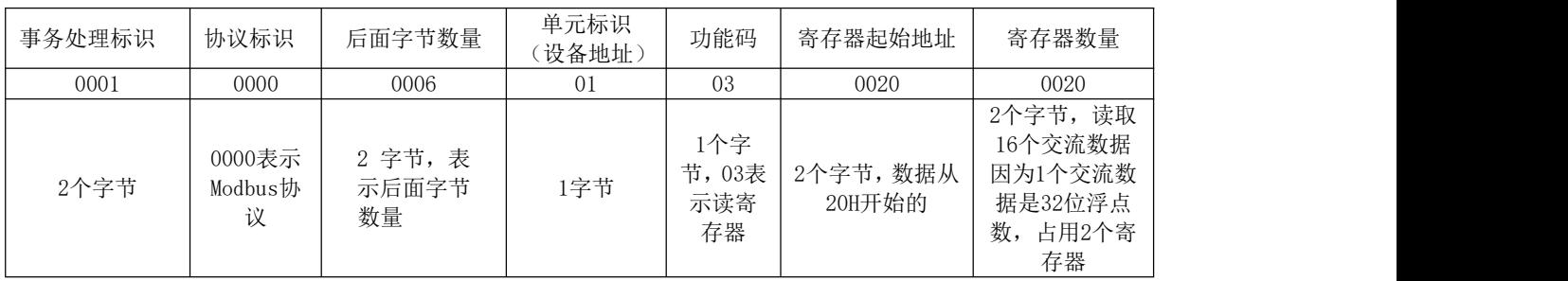

#### 接收:

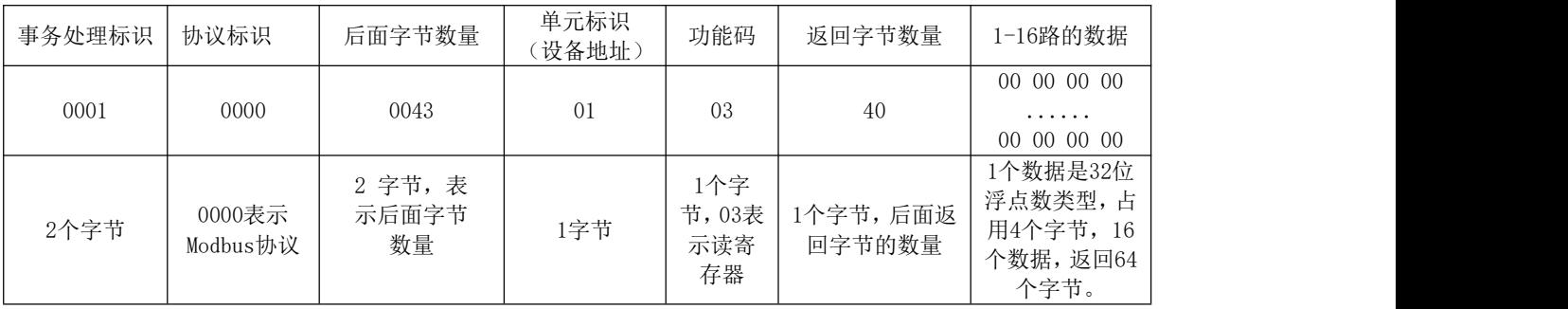

# KHKJ 鲲航®

注:上述只是采集16路的代码举例,比如您购买的9路采集,读取的寄存器数量则为00 12。

### 第七章 **485 Modbus RTU**代码注释

1、模块遵循标准Modbus Rtu协议,下面讲解发送与接收指令,如何读取通道的数值。

2、对于16路模块

发送: ファイル アイストラックス しんしょう しんしゃく しゅうしょく

#### 01 | 03 | 00 | 20 | 00 | 20 | 45 | D8 |

- 注释:01为站号。03为功能码。00 20为读取模块的寄存器起始地址(00为高八位,20为低八位)。00 20为 读取寄存器数量(00为高八位,20为低八位)。45 D8为CRC校验(该校验用户自己查阅网上资料或有专 门的CRC校验软件)
	- 接收:01 03 40 00 00 00 00 00 00 00 00 00 00 00 00 00 00 00 00 00 00 00 00 00 00 00 00 00 00 00 00 00 00 00 00 00 00 00 00 00 00 00 00 00 00 00 00 00 00 00 00 00 00 00 00 00 00 00 00 00 00 00 00 00 00 00 00 C9 E8
- 注释:01为站号。03为功能码。40为返回字节的数量。40后面开始依次为第1路到第16路的数据,每个通道占用 4个字节,32位浮点数类型。返回代码最后的两个字节C9 E8为CRC校验,返回的数据不同,CRC校验则不 同。
- 注:上述只是采集16路的代码举例,比如您购买的9路采集,读取的寄存器数量则为00 12。

# 第八章 与西门子**SMART TCP**通讯注意事项

1、西门子SMART200 PLC作为Modbus TCP客户端与我公司以太网交流电流采集模块通讯时,mModbusUnitID为Modbus 系统寄存器,该数值默认为255,需要把该数值对应的VB寄存器改为1,下图中,需要上电给VB5327置为1即可。

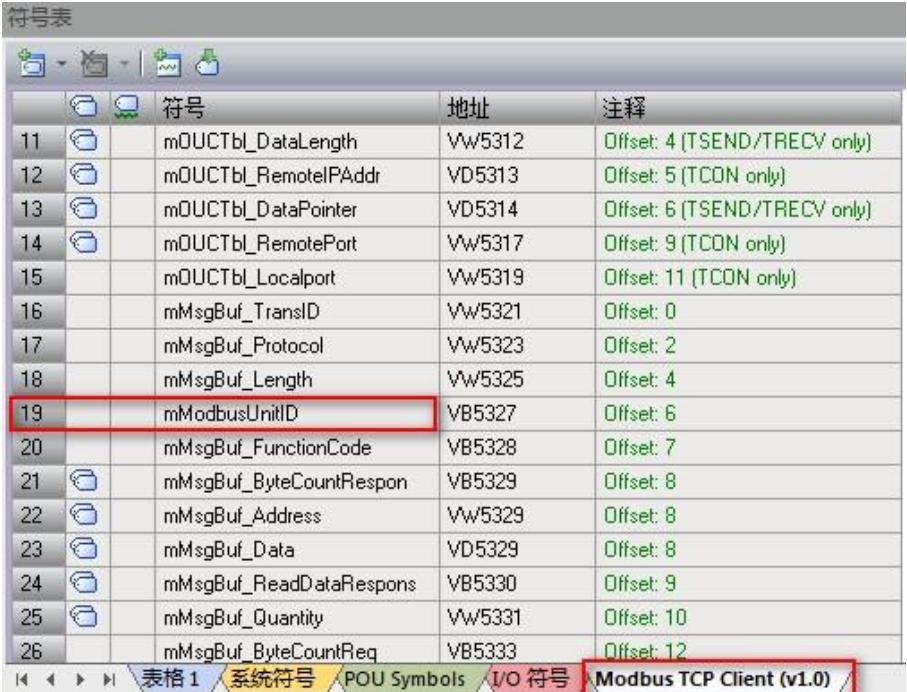

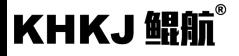

# 第九章 忘记以太网参数的解决办法

如果您设置好以太网参数后忘记了,可通过以下两种方法解决:

方法1:首先进入参数配置模式(进入方法参考第四章),网线连接模块,接线方式选择网口,输入IP:192.168.1.126, 端口502 连接,然后在参数管理区点击读取网络参数,即可显示。如下图:

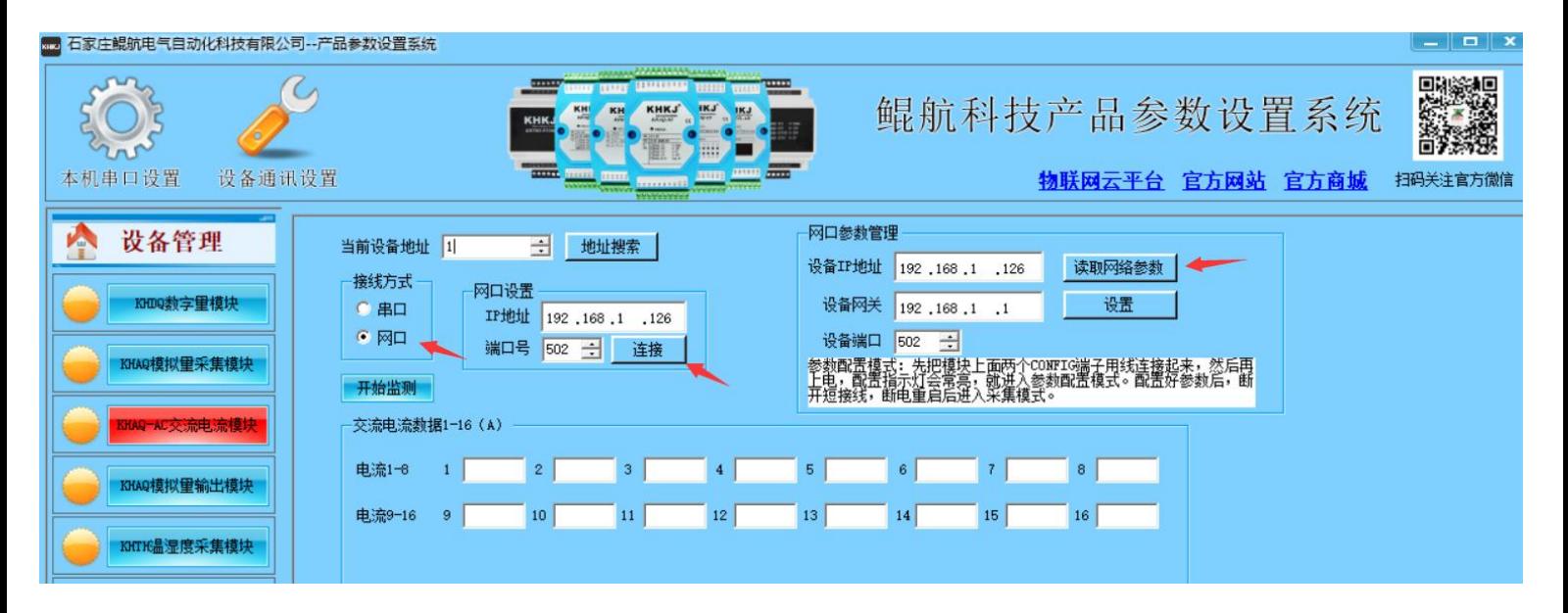

### KHKJ 鲲航®

方法2: 首先进入参数配置模式(进入方法参考第四章), 485连接模块, 把当前设备地址输入10, 接线方式选择串口, 然后在参数管理区点击读取网络参数,即可显示,如下图:(可参考"如何通过485的方式读取以太网产品的网络参数"视频 讲解)。

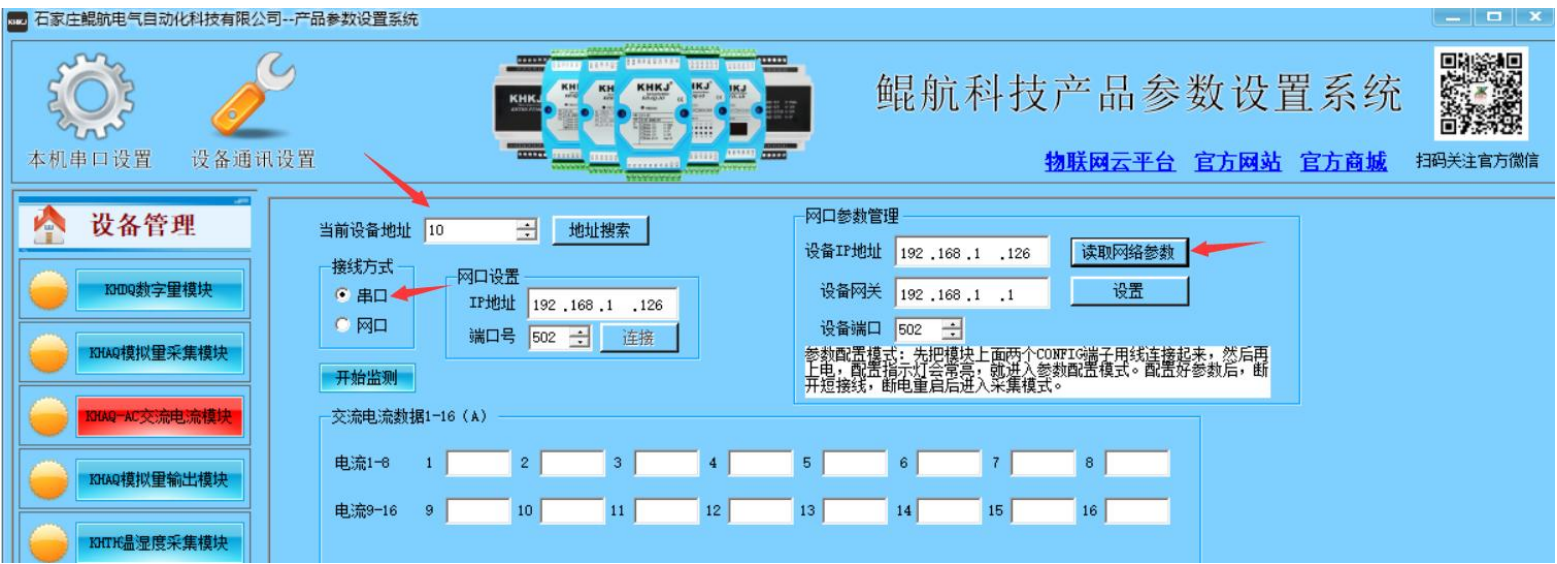

注:这两种功能适用于2022年10月22日以后购买的产品。